# **ТЕРМОДАТ-25М6**

# РУКОВОДСТВО ПОЛЬЗОВАТЕЛЯ

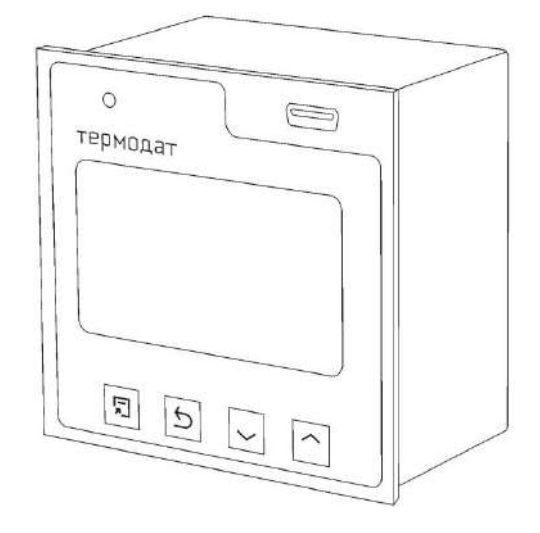

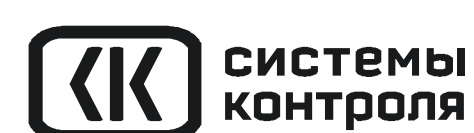

**3AKA3ATb** 

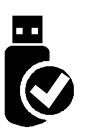

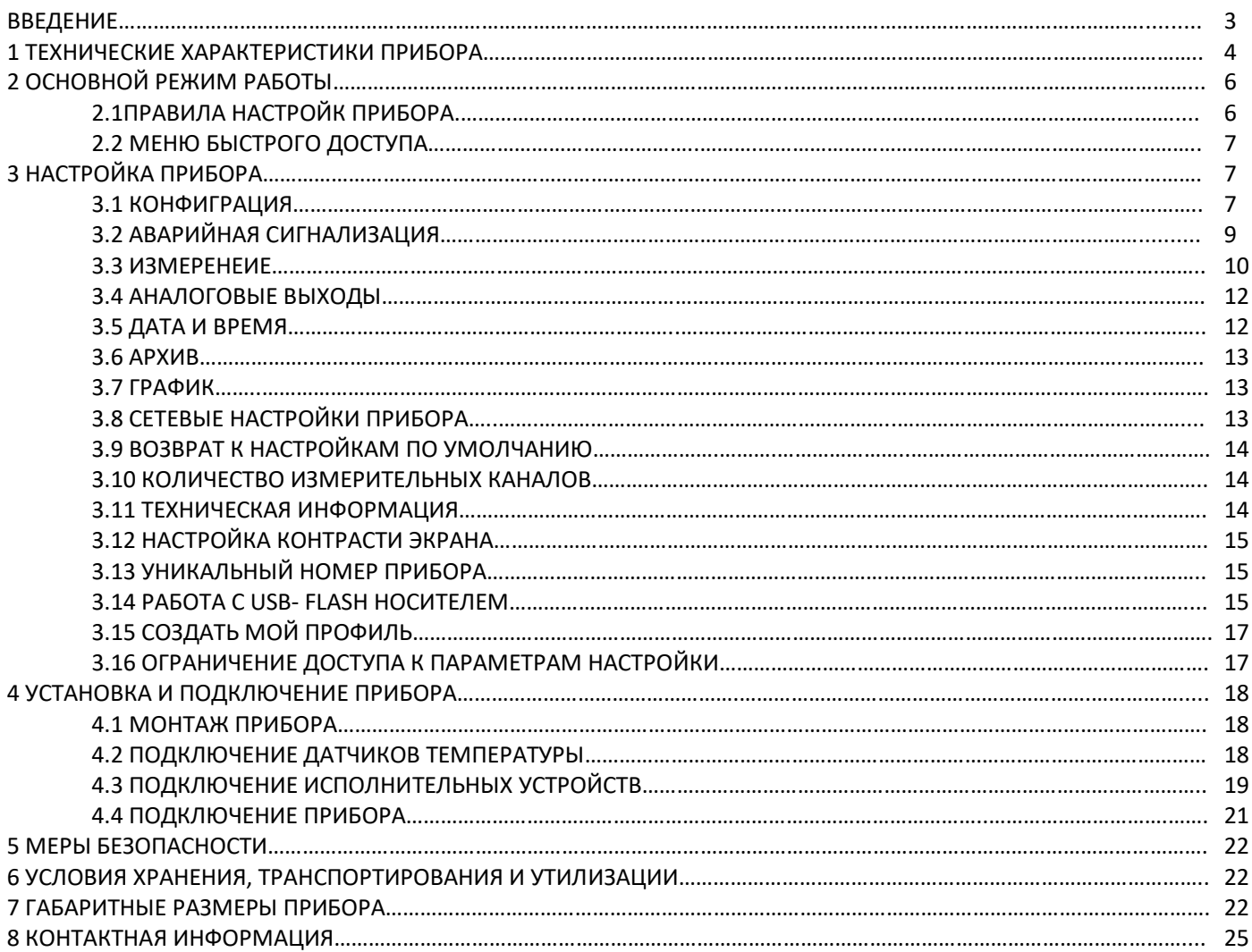

#### **ВВЕДЕНИЕ**

Благодарим Вас за выбор регулятора температуры Термодат-25М6.

Многоканальный регулятор температуры Термодат-25М6 предназначен для измерения температуры и аварийной сигнализации по всем каналам (на 8, 12 или 24 каналах в зависимости от модели). Каналы независимы друг от друга. Это означает, что на разных каналах могут быть назначены разные типы аварийной сигнализации с разными аварийными уставками. Прибор работает в режиме электронного самописца, измеренная температура выводится в виде графика на жидкокристаллический графический дисплей с подсветкой.

Термодат-25М6 имеет универсальные входы, что позволяет использовать для измерений различные датчики: термопары, термометры сопротивления, датчики с токовым выходом и др. Диапазон измерения температуры - от -270°С до 2500°С - определяется датчиком. Температурное разрешение по выбору 1°С или 0,1°С.

Важно: Для корректной работы прибора «горячие» концы термопар (спаи термопар, расположенные на объекте) должны быть гальванически изолированы (не иметь электрического контакта) друг от друга.

Термодат-25М6 в зависимости от модели может иметь до двух выходов на каждый канал для подключения устройств аварийной сигнализации. Так же есть возможность подключения блока аналоговых выходов

Прибор имеет жидкокристаллический графический дисплей, который позволяет просматривать измеренные значения в виде графика. Результаты измерений записываются с привязкой к текущему времени и дате в энергонезависимую память большого объёма, образуя архив данных.

Прибор снабжен интерфейсом RS485 для связи с компьютером. Протокол связи ModbusASCII и ModbusRTU. Для подключения прибора к компьютеру необходим преобразователь интерфейса USB/RS485 типа CK201. К одному устройству CK201 может быть подключено до 30 приборов.

Компьютерная программа TermodatNet позволяет организовать автоматический опрос прибора по всем каналам наблюдать на экране компьютера графики температур, получать из приборов архивные записи, распечатывать и сохранять данные в различных форматах.

Прибор оборудован архивной памятью для записи графиков температуры. Измеренная температура записывается во встроенную Flash память с привязкой к реальному времени и календарю. Данные из архива могут быть просмотрены на дисплее прибора, переданы на компьютер через интерфейс RS485 или сохранены на USB-flash носитель для дальнейшей обработки.

# **1 ТЕХНИЧЕСКИЕ ХАРАКТЕРИСТИКИ ПРИБОРА**

# В таблице 1 описаны основные характеристики и возможности прибора Термодат-

# 25М6.

Таблица 1-Технические характеристики прибора.

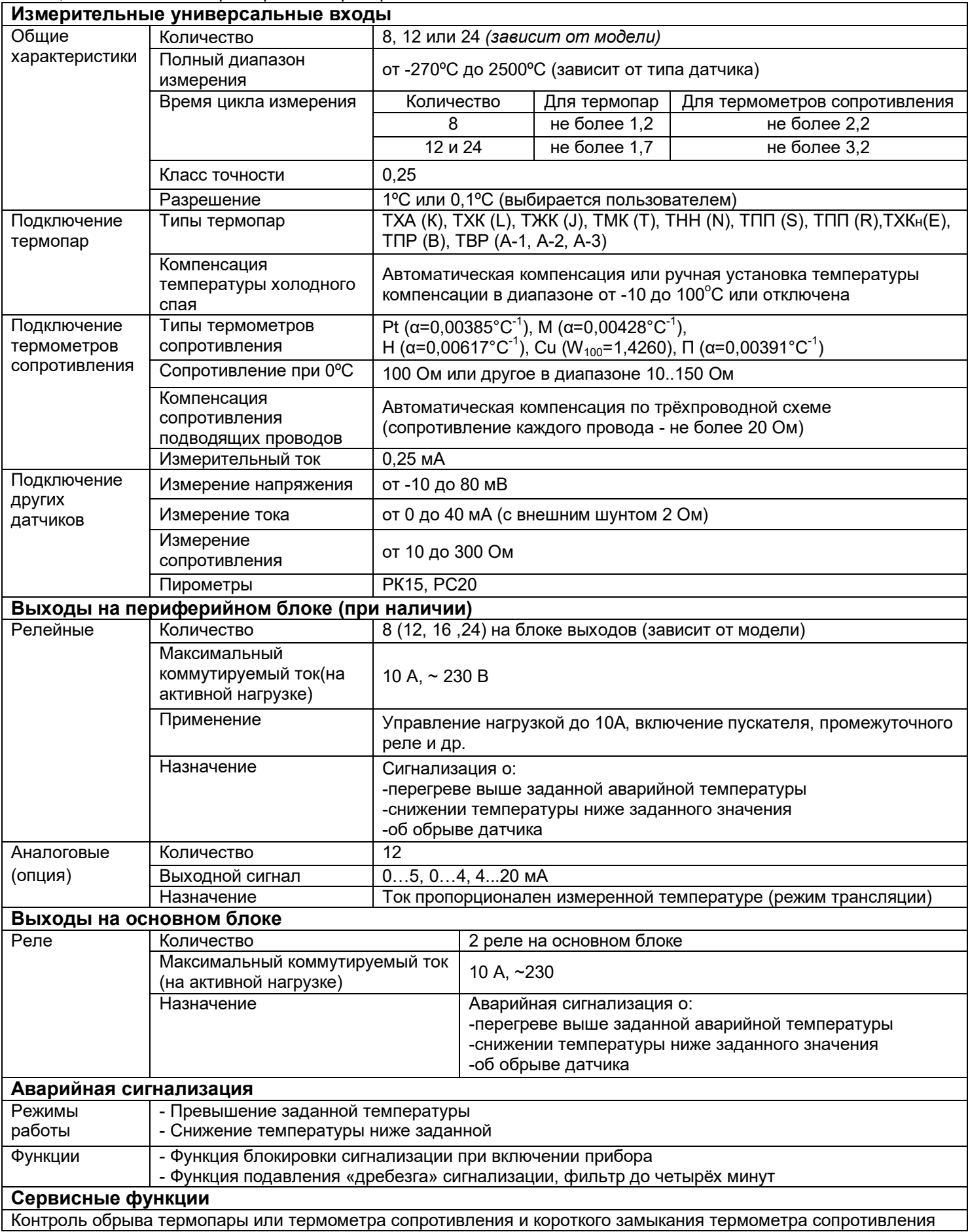

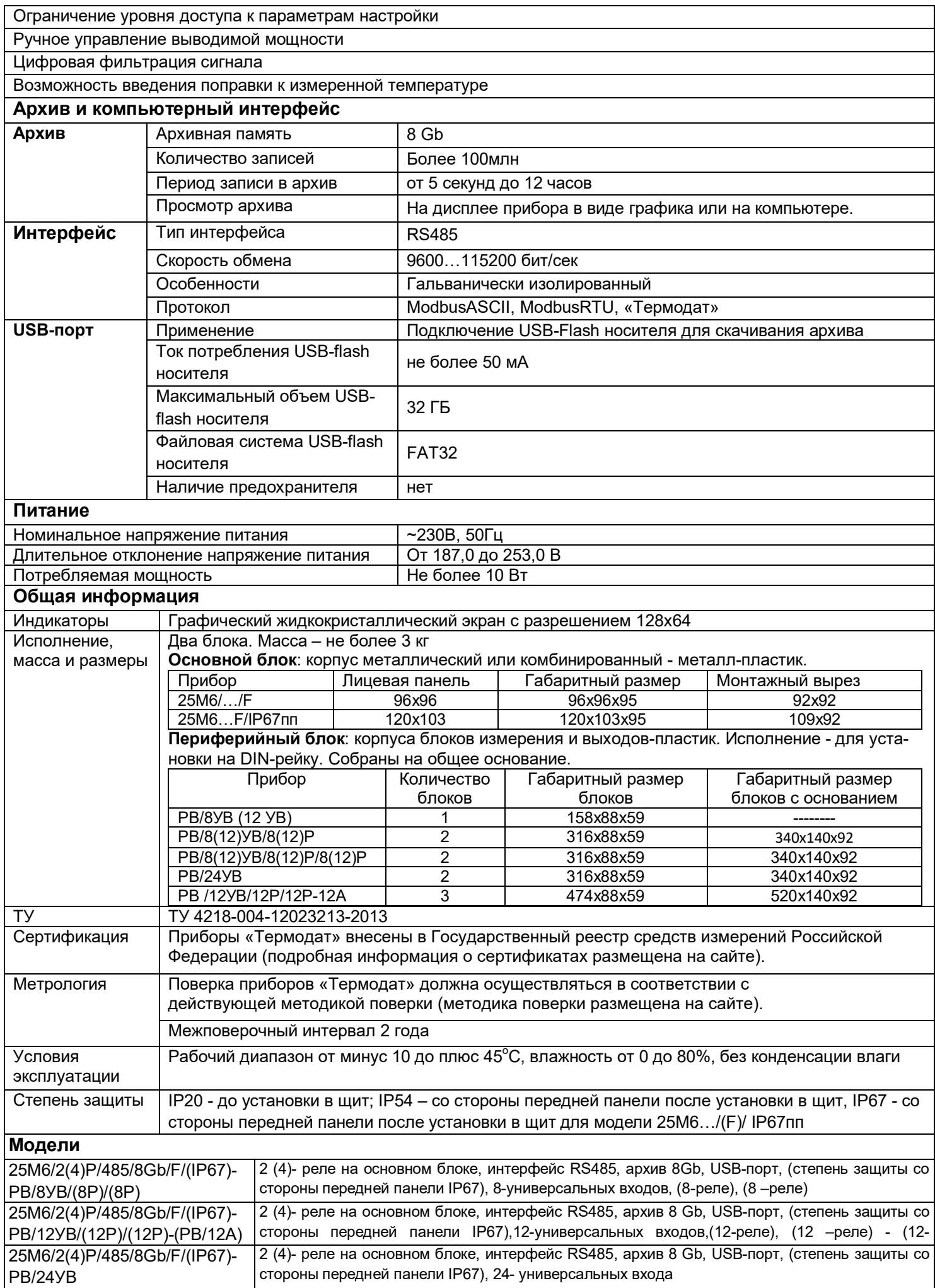

\*- наличие функций, указанных в скобках, зависит от модели.

## **2 ОСНОВНОЙ РЕЖИМ РАБОТЫ**

Установите Термодат-25М6 и включите его. После короткой процедуры самотестирования прибор готов к работе. Перед вами основной режим работы прибора. В этом режиме прибор отображает подробную информацию по одному каналу в виде текста, краткую информацию по всем каналам или график измеренного значения одного канала.

В режиме **«один канал»** на экран выводится подробная информация о процессе на выбранном канале.

В режиме **«самописец»** на экране отображается график по одному каналу. Чтобы перейти в режим индикации «**все каналы**» и посмотреть ситуацию по всем каналам одновременно – нажмите  $\mathcal{O}$ . В этом режиме кнопками  $\nabla$  и  $\Delta$  выбирается отображаемый на графике канал. Чтобы вернуться в режим «**самописец**», нажмите кнопку  $\circlearrowleft$  еще раз.

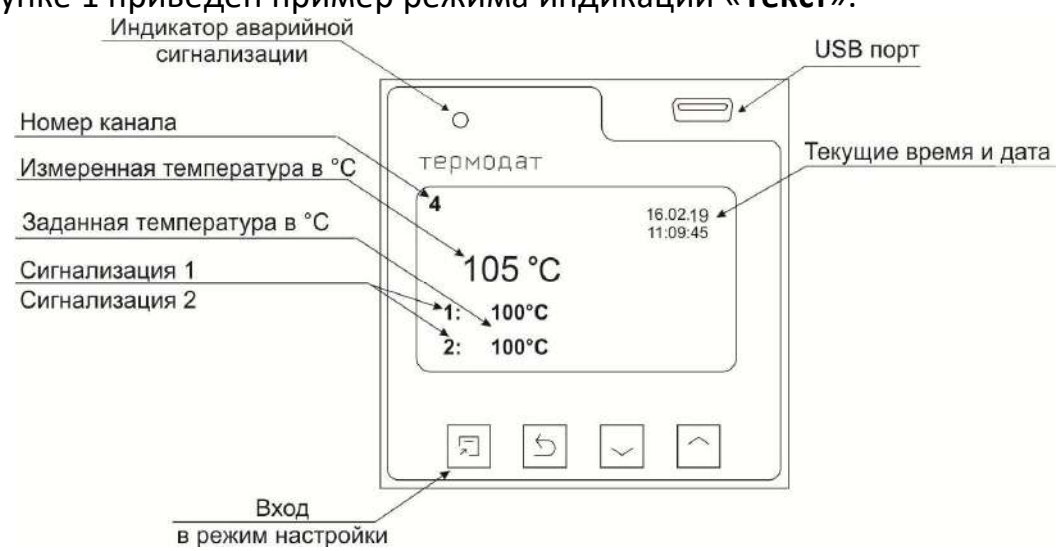

На рисунке 1 приведен пример режима индикации «**Текст**».

*Рисунок 1. Режим индикации «Текст»*

В режиме «**все каналы**» на экране отображаются текущие значения параметров на всех каналах одновременно.

Если датчик не подключен или неисправен, вместо значения температуры на экран выводится слово «**ОБРЫВ**».

# **2.1 ПРАВИЛА НАСТРОЙКИ ПРИБОРА**

Параметры настройки прибора сгруппированы в разделы, а разделы объединены в главы. В верхней строке над главным меню отображается номер главы и раздела параметров. Простое нажатие на кнопку  $\Box$  открывает меню быстрого доступа. В меню быстрого доступа можно поменять режим работы прибора.

Долгое нажатие на кнопку (около 5 секунд) открывает режим настройки прибора.

#### **Назначение кнопок в режиме настройки**

В таблице 2 описаны назначение кнопок в режиме настройки прибора.

Таблица 2 – Назначение кнопок прибора.

|        | ו ופטושטורוטווט וויטווטווארטוונטר            |  |  |
|--------|----------------------------------------------|--|--|
|        | Вход в режим настройки, перебор параметров   |  |  |
|        | Выход из раздела, главы                      |  |  |
| ∶или ∧ | Выделение пунктов, выбор значений параметров |  |  |

Выход из режима настройки – одновременное нажатие кнопок  $\Box$ и (5.

При входе в большинство пунктов меню, необходимо выбрать номер канала, для которого будут осуществляться дальнейшие настройки. Для этого нажимайте кнопки  $\nabla$  и  $\Delta$ . Выберите значение «все» для того, чтобы настроить все каналы одинаково.

# 2.2 МЕНЮ БЫСТРОГО ДОСТУПА

Нажмите кнопку  $\Box$ . Перед Вами меню «Основной экран».

В меню «Основной экран» выбирается режим индикации. Доступно 4 режима: «Один канал», «Самописец», «Все каналы», «Все каналы (выходы)».

В режиме «Один канал» на экран выводится подробная информация на выбранном канале.

В режиме «Самописец» на дисплее отображается график по одному каналу.

На рисунке 2 представлен режим индикации «График».

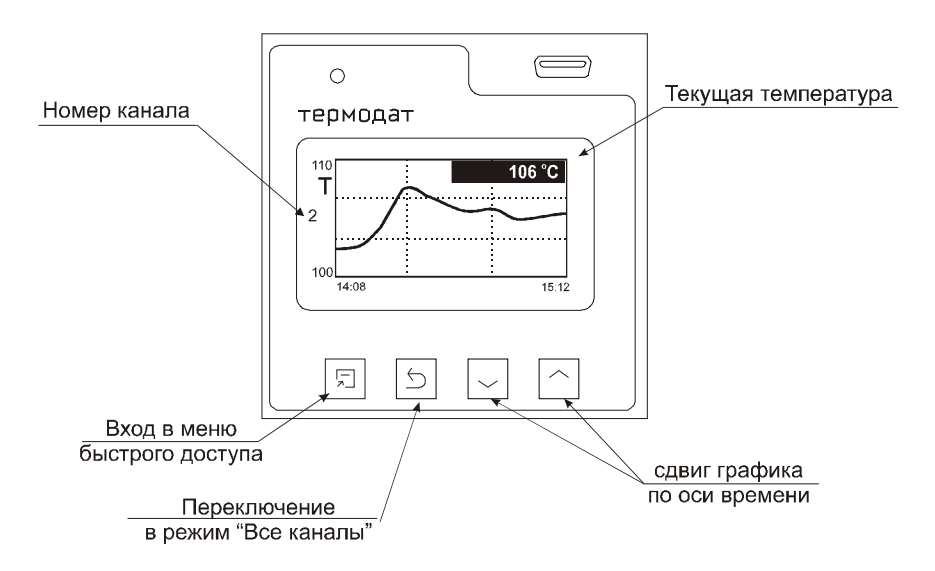

Рисунок 2. Режим индикации «График»

Чтобы переключить канал необходимо перейти в режим индикации «Все каналы» и выбрать нужный канал кнопками  $\nabla$  и  $\Delta$  . Затем вновь нажать  $\Delta$ .

В режиме «Все каналы (выходы)» на экране отображаются текущие значения параметров на выходах всех каналах одновременно.

# З НАСТРОЙКА ПРИБОРА 3.1КОНФИГУРАЦИЯ

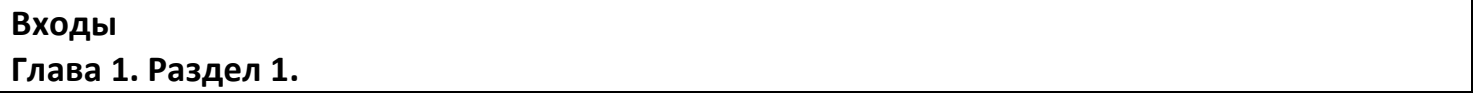

В первом разделе данной главы для каждого канала задается тип используемого датчика. Например, если подключена термопара хромель - копель, выберите «XK(L)».

В главном меню выберите пункт «Входы» и настройте датчики согласно следующей таблице 3.

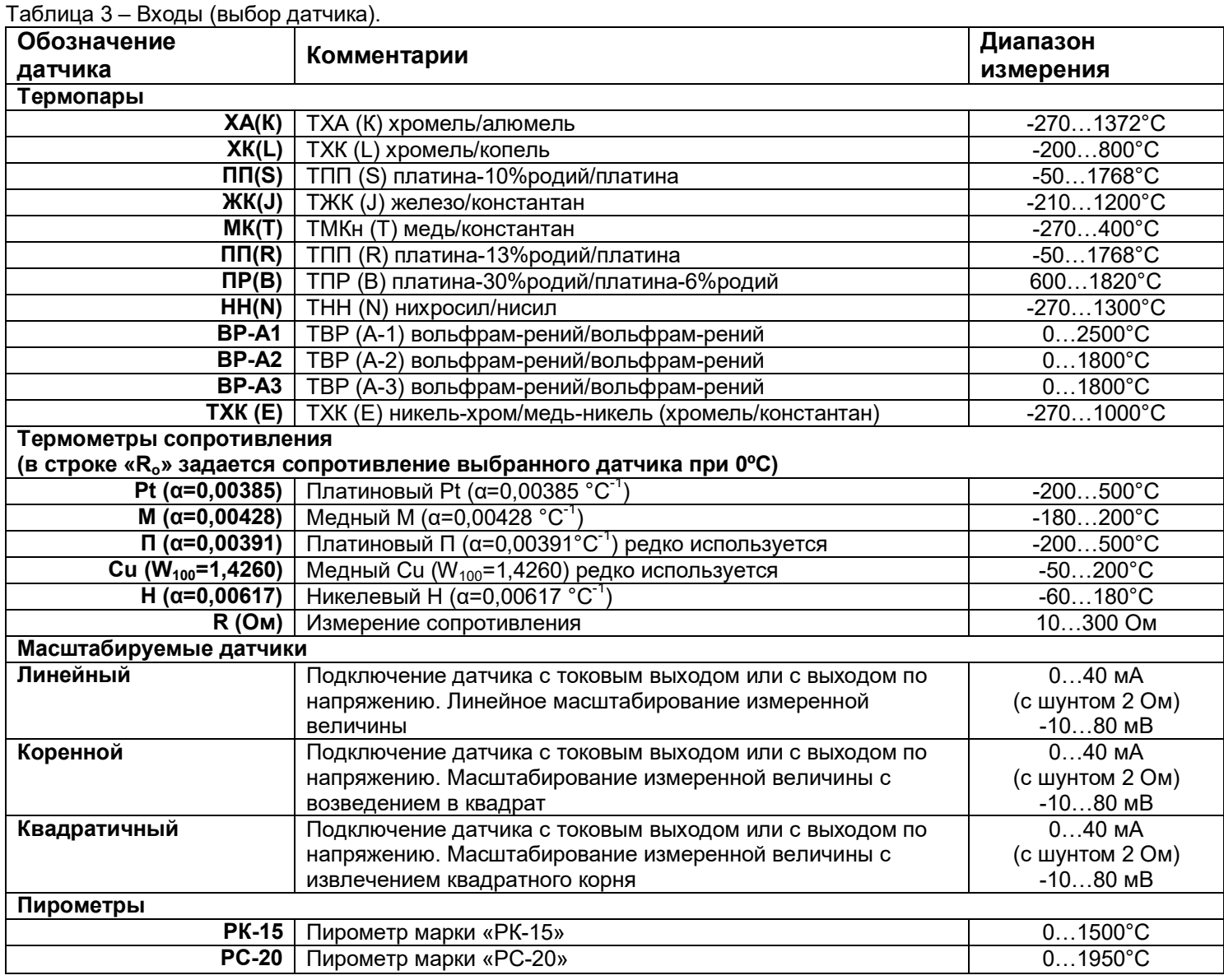

При измерении температуры с помощью термопары прибор автоматически учитывает температуру холодного спая.

Компенсацию температуры холодного спая необходимо отключить на время проведения метрологической поверки. При этом температура холодного спая принимается за 0°С.

В некоторых случаях значение температуры холодного спая требуется задавать вручную, например, когда холодные спаи помещены в среду с известной температурой. Это может быть тающий лед (0°С) или колодка холодных спаев, температура которой контролируется. В этом случае следует выбрать режим ручной установки и задать температуру холодного спая.

Настроить компенсацию холодного спая термопары можно в подпункте «**Параметры датчика…**»

Для масштабируемых датчиков в подпункте «**Параметры датчика…**» необходимо задать режим индикации и положение двух точек на градуировочной прямой. Точки лучше взять на краях диапазона, для максимальной точности вычисления. Для первой точки сначала вводится напряжение «**При U=\_**», а затем значение температуры, соответствующее этому напряжению. То же самое требуется сделать для второй точки. Последний параметр «**Уровень обрыва**» задает значение напряжения, ниже которого прибор зафиксирует обрыв датчика.

8

*Примечание***:** *Верхний диапазон измерения платиновых термометров сопротивления указан для датчиков с сопротивлением при 0ºС равным 100 Ом и сопротивлении подводящих проводов по 20 Ом. При меньших сопротивлениях верхний диапазон измерения будет выше.*

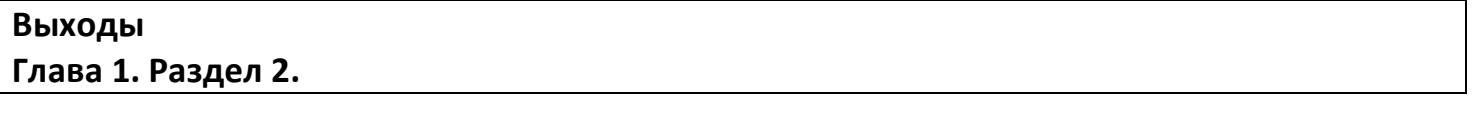

В этом разделе необходимо выбрать назначение выходов, расположенных на периферийном блоке и выбрать назначение реле 1, 2, 3\* и 4\* расположенных на основном блоке. Общая аварийная сигнализация суммирует аварийные данные по всем каналам.

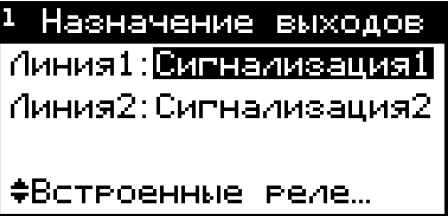

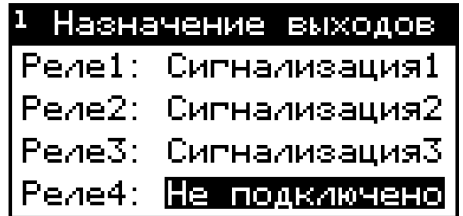

В таблице 4 представлено описание параметров настройки выхода.

Таблица 4 – Настройка выхода.

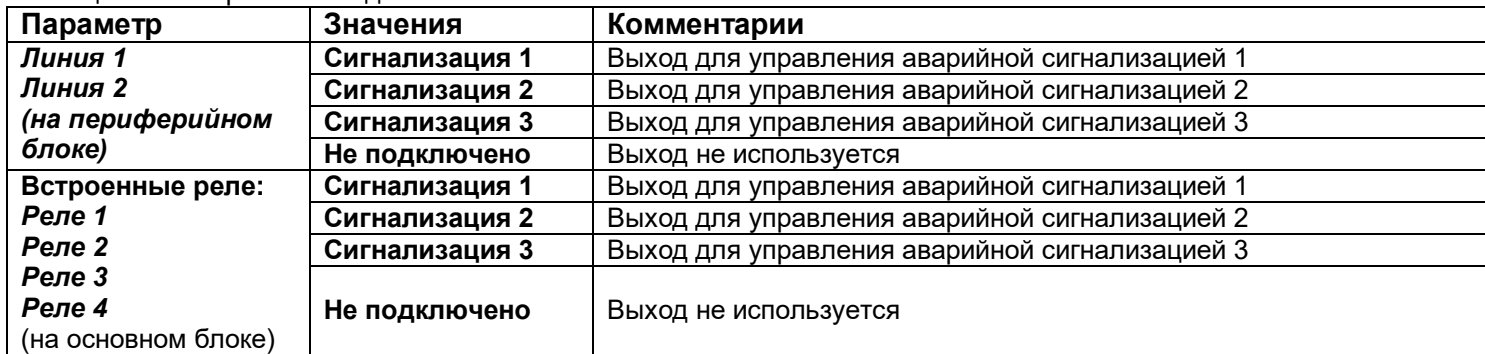

#### **\* наличие реле 3 и 4 зависит от модели.**

#### **3.2 АВАРИЙНАЯ СИГНАЛИЗАЦИЯ**

В этой главе рассматривается настройка аварийной сигнализации.

Одновременно можно выбрать два типа аварии: один – по измеренному значению, второй – по обрыву датчика. Аварийная сигнализация сработает при любом из этих событий. «**Сигнализация 1**», «**Сигнализация 2**» и «**Сигнализация 3**» могут быть назначены на выходы периферийного блока или реле основного блока.

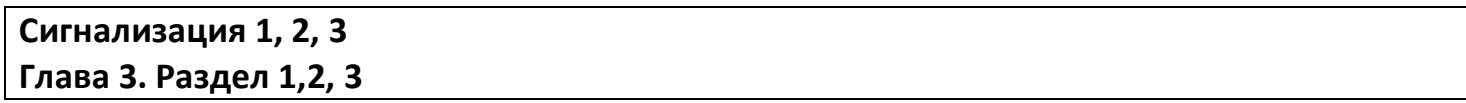

В таблице 5 представлено описание настройки аварийной сигнализации.

Таблица 5 –Настройка аварийной сигнализации.

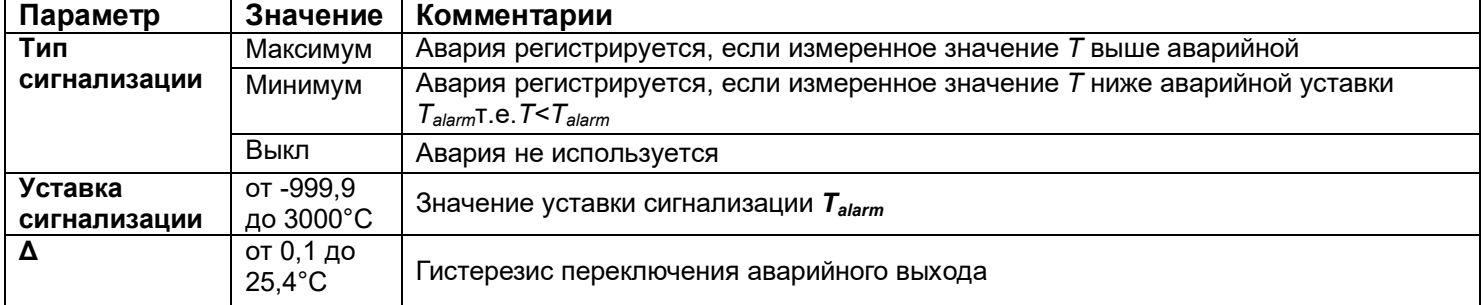

Аналогично настраивается «**Сигнализация 2**» и «**Сигнализация 3**» в Главе 3 Раздел 2, 3.

#### **Дополнительные параметры сигнализации 1, 2, 3 Глава 3. Раздел 4, 5,6**

# В таблице 6 представлено описание настройки дополнительных параметров аварийной сигнализации.

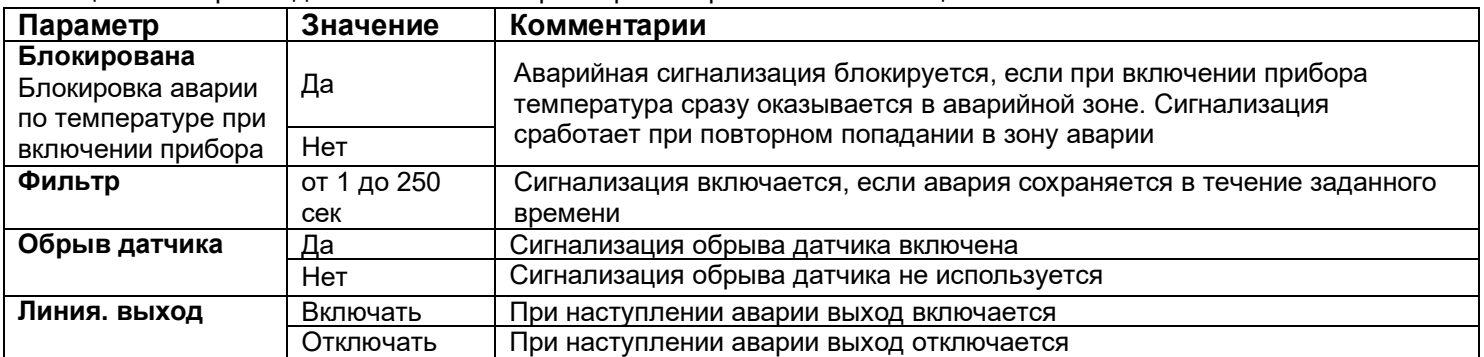

Таблица 6 –Настройка дополнительных параметров аварийной сигнализации.

При выборе режима работы аварийного выхода, обратите внимание, что термин «**выход включается**» для реле обозначает, что на обмотку реле подаётся напряжение (параметр «**Выход**» равен «**включать**»). Таким образом, при аварии нормально разомкнутые контакты замыкаются, нормально замкнутые размыкаются.

При использовании режима выхода «**отключать**» на обмотку реле сразу после включения прибора подаётся напряжение. При наступлении условия аварии – с катушки реле напряжение снимается. При этом нормально разомкнутые контакты размыкаются, нормально замкнутые замыкаются.

Для того чтобы из-за случайных ошибок измерения, вызванных, например, электромагнитными помехами, не сработала аварийная сигнализация, можно включить задержку и задать гистерезис аварии. Сигнализация включится, если условие аварии выполняется в течение заданного пользователем времени.

Аналогично настраивается «**Дополнительная сигнализация 2**» и «**Дополнительная сигнализация 3**» в Главе 3 Раздел 5, 6.

#### **3.3 ИЗМЕРЕНИЕ**

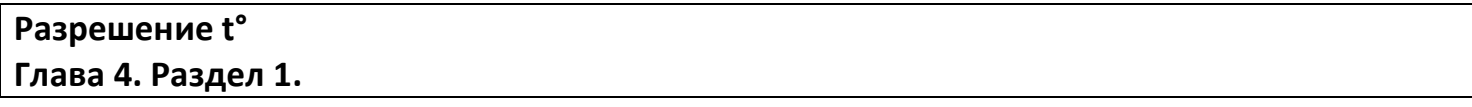

В таблице 7 представлено описание настройки разрешения и отображения измеренной температуры и уставки на дисплее прибора.

Таблица 7 – Настройка разрешения t°.

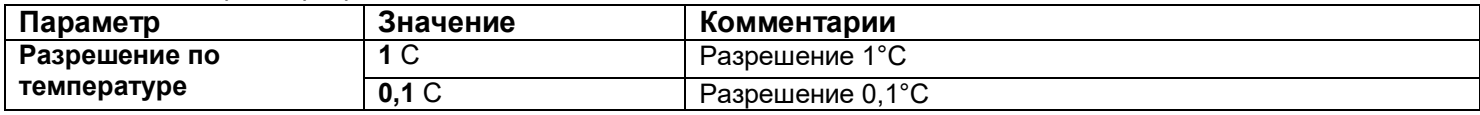

В этом разделе Вы можете выбрать разрешение отображения измеренной температуры и всех температурных уставок на дисплее прибора.

Выбор разрешения влияет только на отображение измеренной температуры. Внутреннее разрешение аналого-цифрового преобразования всегда высокое.

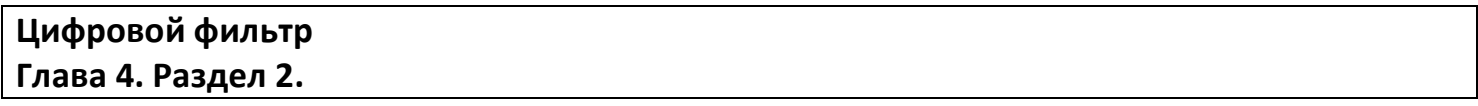

В таблице 8 представлено описание настройки контроля обрыва контура.

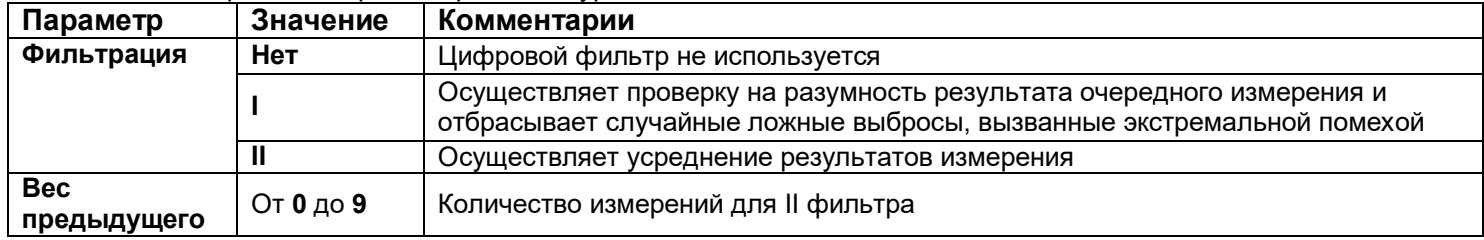

Таблица 8 – Настройка контроля обрыва контура.

Прибор оснащен цифровым фильтром для уменьшения ошибок измерения, вызванных индустриальными помехами. Фильтр снижает скорость отклика прибора на изменение температуры.

# **Поправка измерений Глава 4. Раздел 3.**

В таблице 9 представлено описание поправки измерений.

Таблица 9 – Настройка поправки измерений.

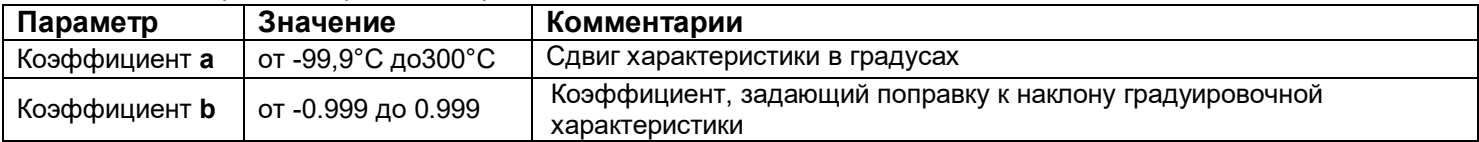

Функция введения поправки к измерениям. Например, по техническим причинам датчик температуры не может быть установлен в заданной точке, а предварительные измерения показали, что в той точке, где датчик установлен, температура отличается на 50°С. Эта функция позволяет вводить поправку вида: *Т = Тизм+***a***+***b***·Тизм,* где*Т–* индицируемое измеренное значение, *Тизм–*измеренное прибором значение, **a***–*сдвиг характеристики в единицах измерения, **b***–*коэффициент, задающий поправку к наклону градуировочной характеристики (например, **b**=0,002 соответствует поправке в 2 градуса на каждые 1000 градусов измеренной температуры).

По умолчанию оба коэффициента равны нулю, это означает, что по умолчанию поправка измеренной величины не производится.

#### **3.4 АНАЛОГОВЫЕ ВЫХОДЫ**

## **Аналоговые выходы Глава 5. Раздел 1.**

К прибору может быть подключен блок аналоговых выходов. Аналоговые выходы работают в режиме преобразователя текущей температуры в ток.

В таблице 10 представлено описание настройки аналоговых выходов.

Таблица 10–Настройка аналогового выхода. Режим работы нагревать или охладитель.

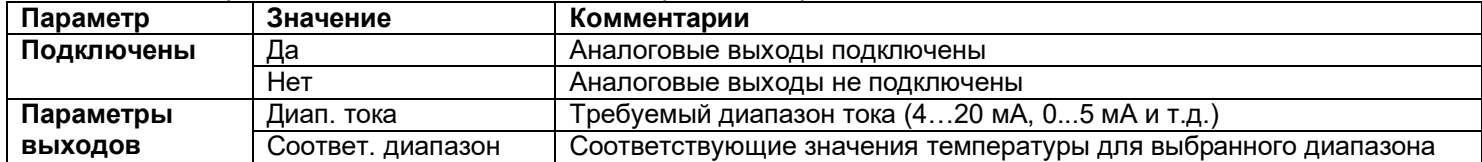

В таблице 11 представлено описание настройки диапазона тока аналогового выхода.

Таблица 11 – Настройка диапазона тока аналогового выхода.

| Режим      | Диапазон тока |       | The Portion Arian accrite Tonal antarior cool of Donne Adi<br>Пределы | Комментарии                                 |
|------------|---------------|-------|-----------------------------------------------------------------------|---------------------------------------------|
| работы     |               |       |                                                                       |                                             |
| Измеренное | $020$ MA      | 0 мA  | от -273°С до                                                          | Температура, которой соответствует ток 0мА  |
| значение   |               | 20 MA | $2500^{\circ}$ C                                                      | Температура, которой соответствует ток 20мА |
|            | $420$ MA      | 4 мА  | от -273°С до                                                          | Температура, которой соответствует ток 4мА  |
|            |               | 20 MA | $2500^{\circ}$ C                                                      | Температура, которой соответствует ток 20мА |
|            | $05$ MA       | 0 мА  | от -273°С до                                                          | Температура, которой соответствует ток 0мА  |
|            |               | 5 MA  | $2500^{\circ}$ C                                                      | Температура, которой соответствует ток 5мА  |
|            | 200 MA        | 20 MA | от -273°С до                                                          | Температура, которой соответствует ток 20мА |
|            |               | 0 MA  | $2500^{\circ}$ C                                                      | Температура, которой соответствует ток ОмА  |
|            | 204 MA        | 20 MA | от -273°С до                                                          | Температура, которой соответствует ток 20мА |
|            |               | 4 мА  | $2500^{\circ}$ C                                                      | Температура, которой соответствует ток 4мА  |
|            | $50$ MA       | 5 MA  | от -273°С до                                                          | Температура, которой соответствует ток 5мА  |
|            |               | 0 MA  | $2500^{\circ}$ C                                                      | Температура, которой соответствует ток 0мА  |

#### **3.5 ДАТА. ВРЕМЯ**

# **Часы и календарь Глава 6. Раздел 1.**

#### В таблице 12 представлено описание настройки даты и времени.

Таблица 12 – Настройка даты и времени.

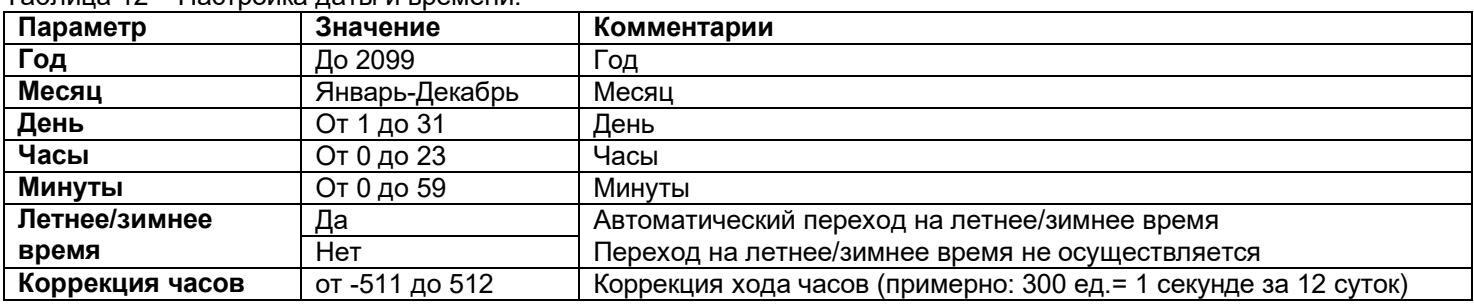

Установите дату и время для правильной работы архива.

#### **3.6 АРХИВ**

# **Периоды архива Глава 7. Раздел 1.**

Установите периодичность записи в архив. Период записи может быть задан в пределах от 5 секунд до 12 часов. Время непрерывной записи в архив зависит от периода записи.

Данные в архиве образуют кольцевой буфер, то есть данные заполняют архив от начала до конца, а после заполнения архива вновь записываются сначала, стирая старые. Таким образом, в приборе все время имеется информация по графику температуры за последний период времени.

Аварийный период устанавливает периодичность записи в архив при аварии любого типа.

#### **Как просмотреть архив на дисплее прибора**

Вернитесь в основной режим работы прибора. Убедитесь, что выбран режим «график». Кнопками  $\nabla$  и  $\Delta$  двигайте график по оси времени до нужной даты. Обратите внимание, данные из архива можно только просматривать, изменить их невозможно.

#### **3.7 ГРАФИК**

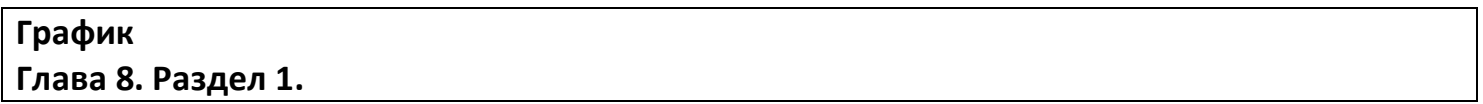

В таблице 13 представлено описание настройки отображения графика на экране прибора.

Таблица 13 – Настройка отображения графика на экране прибора.

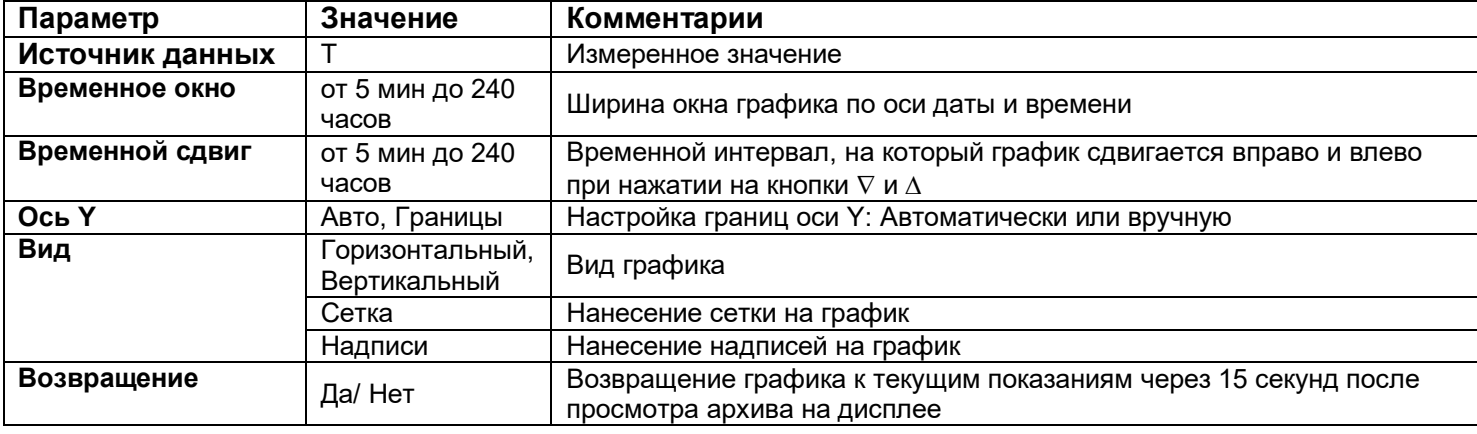

Настройте отображение графика на экране прибора. **3.8 СЕТЕВЫЕ НАСТРОЙКИ ПРИБОРА**

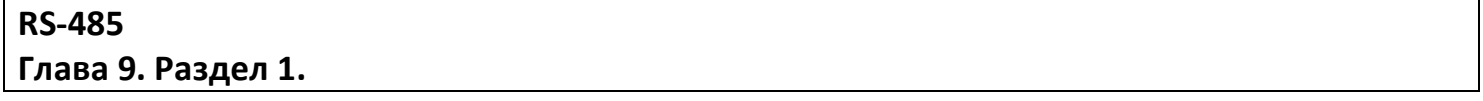

В таблице 14 представлено описание настройки основных параметров интерфейса. Таблица 14 – Настройка основных параметров интерфейса прибора.

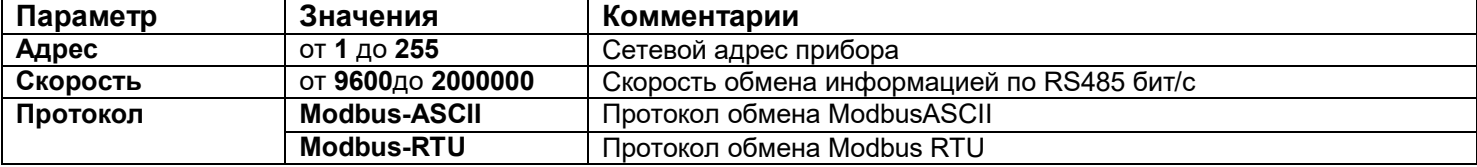

В таблице 15 представлено описание настройки дополнительных параметров интерфейса.

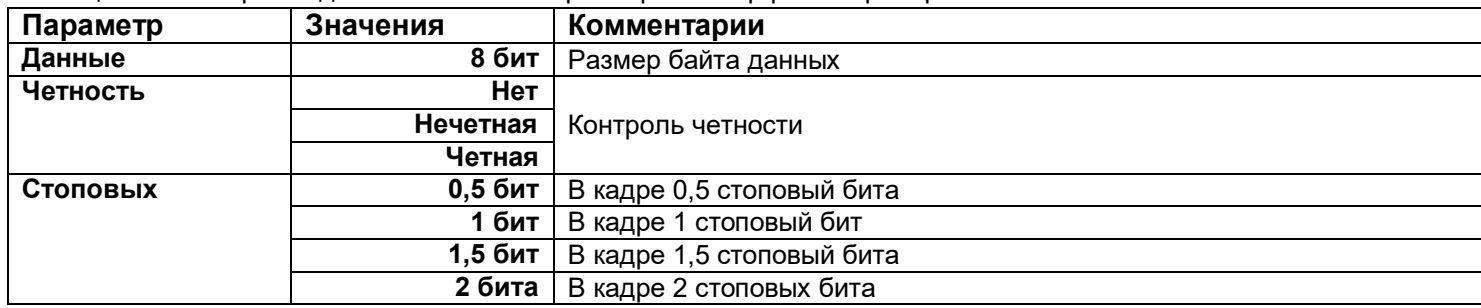

Таблица 15 – Настройка дополнительных параметров интерфейса прибора.

#### **3.9 ВОЗВРАТ К НАСТРОЙКАМ ПО УМОЛЧАНИЮ**

#### **Значения по умолчанию Глава 11. Раздел 1.**

Здесь возможно установить значения всех параметров прибора в значения по умолчанию.

Если в первой строке на странице настройки выбрано «**ЗАВОДСКИЕ**», то устанавливаются заводские умолчания (самые распространенные). Если выбрано – «**МОЙ ПРОФИЛЬ**», то устанавливаются умолчания, заданные пользователем через пункт меню «*Создать мой профиль*».

Установка и проверка правильности установки умолчаний производится нажатием экранных кнопок «*Установить*» и «*Проверить*» соответственно.

#### **3.10 КОЛИЧЕСТВО ИЗМЕРИТЕЛЬНЫХ КАНАЛОВ**

# **Количество измерительных каналов Глава 13. Раздел 1.**

Здесь Вы можете уменьшить количество отображаемых (активных) каналов. Если у Вас не используются какие-нибудь каналы периферийного модуля (например, 6 последних канала не подключены к ни каким датчикам), то можно их сделать неактивными, установив количество активных измерительных каналов (в нашем примере 12-6=6).

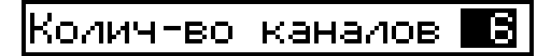

#### **3.11 ТЕХНИЧЕСКАЯ ИНФОРМАЦИЯ**

**Технич. информация Глава 14. Раздел 1.**

Периферийный модуль

ехнич, информация

Открывая эту главу, Вы попадаете в меню для установки номера периферийного блока. В стандартной модели Термодат – 25М6 один периферийный блок, поэтому можно сразу же прейти в пункт «Технич. Информация».

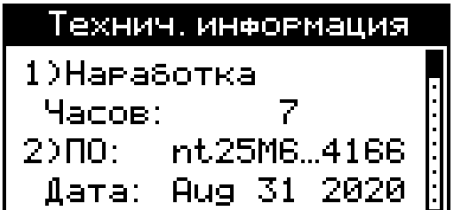

Здесь Вы можете осведомиться о некоторых технических параметрах и состояниях Вашего устройства. Листать параметры Вы можете клавишами  $\nabla$  и  $\Delta$ 

# **3.12 НАСТРОЙКА КОНТРАСТНОСТИ ЭКРАНА**

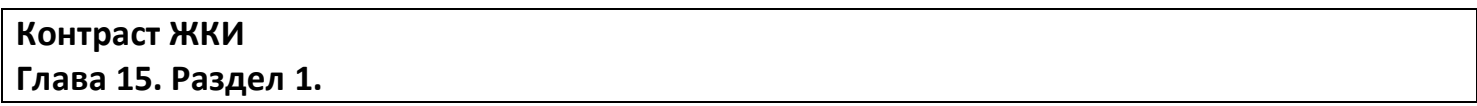

Индикация основных режимов, меню и страниц настройки параметров производится посредством жидко-кристаллического индикатора (дисплея) с разрешением 128 x 64 пикселя. Если контрастность изображения на экране не позволяет получить чёткую картинку, это можно исправить клавишами  $\nabla$  и  $\Delta$  на этой странице настройки.

Контраст ЖКИ

**THE RE** 

#### **3.13 УНИКАЛЬНЫЙ НОМЕР ПРИБОРА**

**Уникальный № прибора Глава 17. Раздел 1.**

В этом разделе прибору присваивается уникальный номер. Более подробная информация в пункте **3.14 «РАБОТА С USB- FLASH НОСИТЕЛЕМ».**

#### **3.14 РАБОТА С USB- FLASH НОСИТЕЛЕМ**

#### **Как сохранить архив на USB-flash носитель.**

Для копирования вставьте в USB-порт USB-flash носитель. Перед Вами появится меню скачивания архива.

Если Вы используете для нескольких подобных приборов один и тот же носитель (USB-flash), то в меню скачивания архива есть возможность присвоения уникального номера прибору для идентификации файлов архива, скачанных с прибора. Номер содержит 4 десятичных цифры и может быть задан в пределах от 1 до 9999.

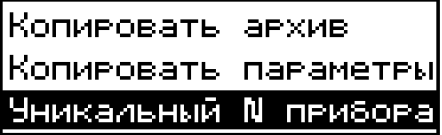

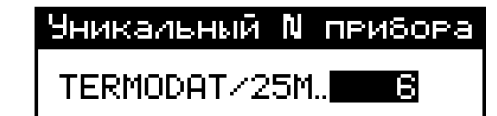

Чтобы скопировать архив необходимо выбрать необходимый период дат. Изменение этих дат производится клавишами  $\nabla$  и  $\Delta$ , а переход на другую дату – клавишей □. Выбор фрагмента производится от начала периода (00:00:00) верхней даты до конца периода (23:59:59) нижней даты.

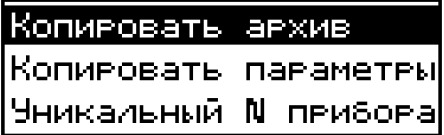

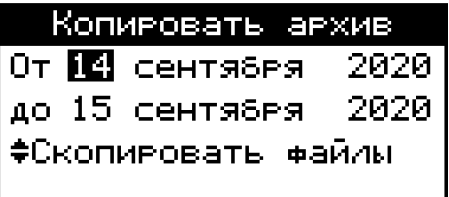

Далее выберите "Скопировать файлы" и нажмите клавишу  $\nabla$  или  $\Delta$ . Процесс копирования отображается на экране с указанием текущей скорости передачи файлов и процента скопированной информации.

Завершается процесс копирования следующим сообщением:

Копивование фрагмента архива вазмевом 91,00 кБ выполнено за время <u> Өминэт: Өісекэнд</u>

После скачивания архива в корневом каталоге USB-flash носителя появится папка Termodat. Внутри неё будет находиться папка с именем 25M XXXX (где X - уникальный номер прибора), в этой папке будет каталог, имя которого соответствует дате скачивания архива. В этом каталоге будут храниться данные в формате TDB, скачанные из прибора, которые соответствуют выбранному Вами фрагменту. Данный формат можно открыть и визуализировать с помощью приложения "Termodat Net" (в меню "Файл / Открыть папкуконтейнер с \*.tdb-файлами").

Пример: Полный путь до файла, скачанного 15.09.2020 г. из прибора с уникальным номером 6. будет выглядеть - Termodat /25M 0006/15 09 19/07 33 13.

Так же в приборе имеется возможность копирования и переноса параметров настройки на другой прибор или для сохранения в архивную копию.

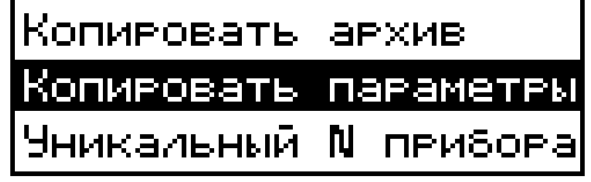

Для сохранения параметров настройки прибора на USB-flash носитель необходимо кнопками или установить направление стрелок в следующем образом**:**

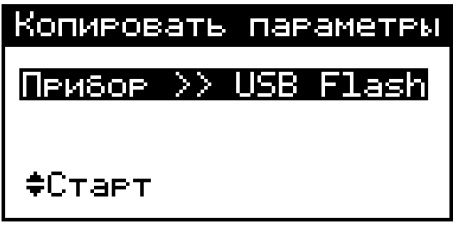

Для выгрузки параметров настройки с USB-flash носителя на прибор необходимо кнопками или установить направление стрелок в следующем образом**:**

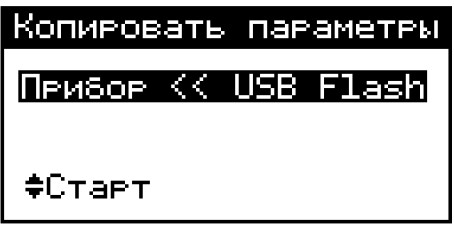

Далее выберите "Старт" и нажмите клавишу  $\nabla$  или  $\Delta$ . Процесс копирования отображается на экране. Завершается процесс копирования следующим сообщением:

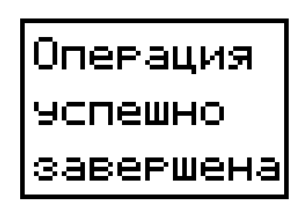

После скачивания параметров настройки прибора в корневом каталоге USB-flash носителя появится папка Termodat. Внутри неё будет находиться папка с именем 25M\_ХХХХ (где Х - уникальный номер прибора), в этой папке будет каталог **PARAMS**. В этом каталоге будут храниться данные скачанные из прибора.

**Пример :** Полный путь до файла, скачанного 15.09.2020 г. из прибора с уникальным номером 6, будет выглядеть - **Termodat /25М\_0006/PARAMS/25M00020.PRM.**

*Внимание! Не следует подключать к прибору через USB-порт активные устройства (например, компьютер, телефон), чтобы избежать поломки прибора или активного устройства.*

# **3.15 СОЗДАТЬ МОЙ ПРОФИЛЬ**

В этом пункте меню возможно «*Создать мой профиль*», используя текущую настройку прибора. Установка и проверка правильности умолчаний производится нажатием кнопки  $\mathbb D$ , для отказа необходимо нажать кнопку  $\mathbb O$ 

> Создать мой профиль, ИСПОЛЬЗУЯ ТЕКУЩУЮ наствойку паваметвов пеибова? Клавиши - Ө-Да, 0-Нет|

Процесс установки следующим завершается сообщением:

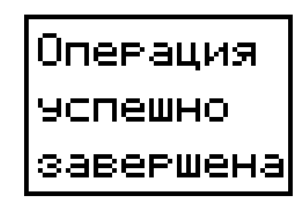

#### **3.16 ОГРАНИЧЕНИЕ ДОСТУПА К ПАРАМЕТРАМ НАСТРОЙКИ**

В основном режиме работы, нажмите и удерживайте кнопку в течение более 10 секунд. На индикаторе появится надпись **«Уровень доступа».** Выберите один из трех вариантов с помощью кнопок  $\vee$  или  $\wedge$  и нажмите  $\heartsuit$ :

**Уровень доступа** = **0** Запрещены любые изменения

**Уровень доступа** = **1** Открыто меню быстрого доступа.

**Уровень доступа** = **2** Доступ не ограничен.

# **4 УСТАНОВКА И ПОДКЛЮЧЕНИЕ ПРИБОРА 4.1 МОНТАЖ ПРИБОРА**

Прибор предназначен для щитового монтажа. Основной блок прибора крепится к щиту с помощью двух крепежных скоб, входящих в комплект поставки. Размеры выреза в щите указаны в пункте 7 .

Периферийный блок предназначен для крепления на ровную поверхность в непосредственной близости от объекта измерения. Блок имеет отдельное от основного блока питание на 230 В.

У моделей приборов с защитой по передней панели IP67 перед установкой в щит необходимо проверить целостность уплотнителя, уложенного в паз с внутренней стороны передней панели. Прибор следует крепить к щиту с помощью четырех крепежных скоб, обеспечивая равномерный прижим.

Следует обратить внимание на рабочую температуру в шкафу, она не должна превышать 45ºС.

При подключении прибора к сети рекомендуем установить автоматический выключатель с током срабатывания 1 А.

# **4.2 ПОДКЛЮЧЕНИЕ ДАТЧИКОВ ТЕМПЕРАТУРЫ**

Для обеспечения надежной работы прибора, следует обратить особое внимание на монтаж проводов от датчиков температуры.

**1.** Провода от датчиков температуры должны иметь хорошую электрическую изоляцию и ни в коем случае не допускать электрических утечек между проводами и на землю и, тем более, попадания фазы на вход прибора.

**2.** Провода от датчиков должны быть проложены на максимальном удалении от мощных силовых кабелей, во всяком случае, они не должны крепиться к силовым кабелям и не должны быть проложены в одном коробе с силовыми кабелями.

**3.** Провода от датчиков должны иметь минимально возможную длину.

На рисунке 3 представлены схемы подключения датчиков.

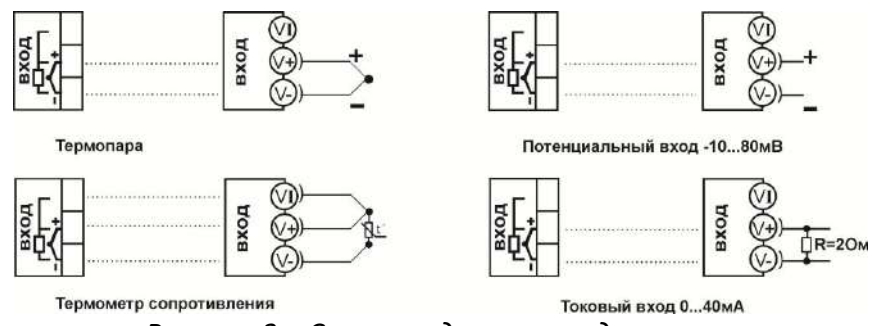

*Рисунок 3 – Схемы подключения датчиков*

#### **Подключение термопары.**

Термопару следует подключать к прибору с помощью удлинительных термопарных проводов. Удлинительные термопарные провода должны быть изготовлены из тех же материалов, что и термопара. Например, одна жила из хромеля, вторая из алюмеля для термопары ХА. Подключать удлинительные провода к термопаре следует с учётом полярности (хромель к хромелю, алюмель к алюмелюдля ХА). Подключать термопару или термопарные провода к прибору следует также с учётом полярности. Температура «холодных спаев» в приборе Термодат измеряется на клеммной колодке и автоматически учитывается при вычислении температуры.

*Важно***:** *Для корректной работы прибора «горячие» концы термопар (спаи термопар, расположенные на объекте) должны быть гальванически изолированы (не иметь электрического контакта) друг от друга.* 

Если у Вас возникли сомнения в правильности работы прибора или исправности термопары мы рекомендуем для проверки погрузить термопару в кипящую воду. Показания прибора не должны отличаться от 100 градусов более чем на 1…2 градуса.

Приборы Термодат имеют высокое входное сопротивление, поэтому сопротивление термопарных проводов и их длина не влияют на точность измерения. Однако, чем короче термопарные провода, тем меньше на них электрические наводки.

*Во избежание использования неподходящих термопарных проводов или неправильного их подключения рекомендуем использовать термопары с неразъемными проводами нашего производства. Вы можете заказать термопару с любой длиной провода.*

#### **Подключение термометра сопротивления.**

К прибору может быть подключен платиновый, медный или никелевый термометр сопротивления. Термометр сопротивление подключается по трехпроводной схеме. Все три провода должны находиться в одном кабеле. Провода должны быть медные, сечение не менее 0,5 мм<sup>2</sup> (допускается 0,35мм<sup>2</sup> для коротких линий). Провода должны иметь одинаковую длину и сопротивление. Максимальное сопротивление каждого провода должно быть не более 20 Ом. При соблюдении этих условий сопротивление проводов автоматически учитывается и не влияет на точность измерения температуры.

#### **Подключение датчиков с токовым выходом.**

Для подключения датчиков с токовым выходом 0…20 мА или 4…20 мА необходимо установить шунт 2 Ом. Рекомендуем использовать Шунт Ш2 нашего производства.

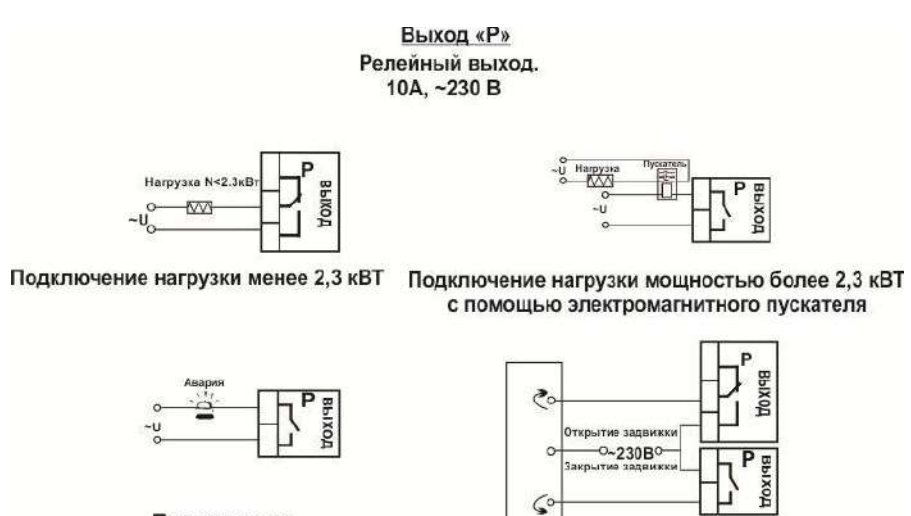

Подключение аварийной сигнализации

Подключение электрозадвижки

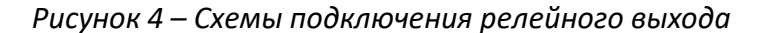

#### Выход «А»

Аналоговый токовый выход. Предназначен для управления исполнительными<br>устройствами с токовым входом 0...5, 5...0, 0...20, 20...0, 4...20, 20...4 мА. **RH<500 OM** 

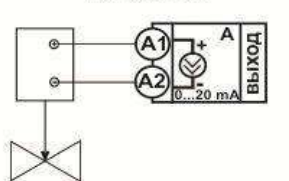

Подключение задвижки с электроприводом

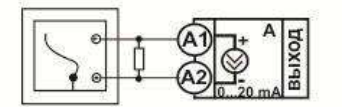

Подключение самописца

*Рисунок 5 – Схемы подключения аналогового выхода*

# **4.4 ПОДКЛЮЧЕНИЕ ПРИБОРА**

На рисунке 6 представлена схема подключения прибора.

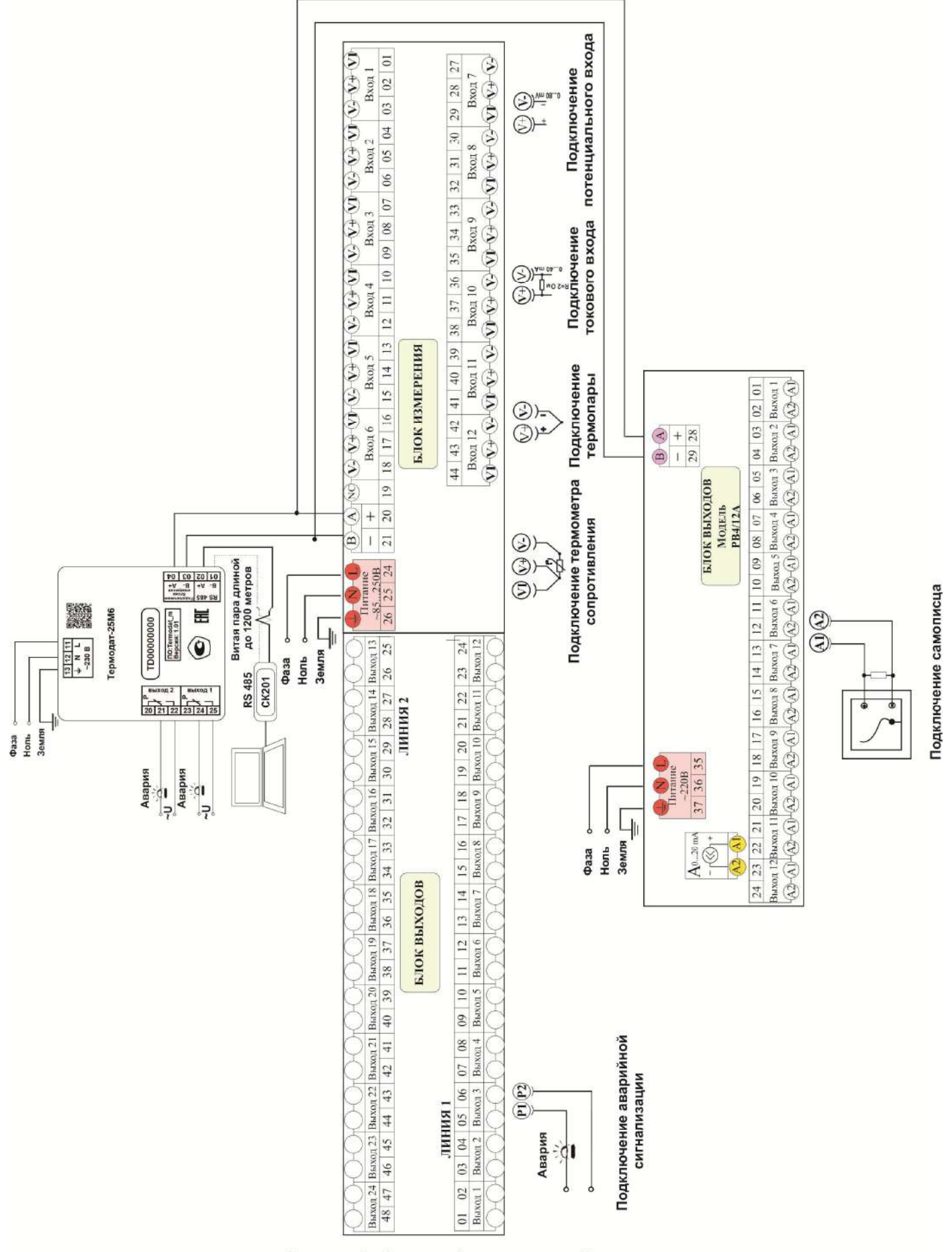

Рисунок 6 - Схема подключения прибора

#### **5 МЕРЫ БЕЗОПАСНОСТИ**

При подготовке прибора к использованию должны быть соблюдены следующие требования:

- место установки прибора должно обеспечивать удобные условия для монтажа, обслуживания и демонтажа;

- любые подключения к прибору следует производить при отключенном питании сети;

- необходимые линии связи следует подсоединять к клеммам прибора согласно схеме подключения;

- при эксплуатации прибора должны быть соблюдены "Правила технической эксплуатации электроустановок потребителей и правила техники безопасности при эксплуатации электроустановок потребителей"

- контактные колодки должны быть защищены от случайных прикосновений к ним во время работы. Контакт на задней стенке прибора должен быть заземлен.

При выявлении неисправности прибора необходимо отключить подачу питания на прибор и связаться со службой технической поддержки для получения дальнейшей инструкции по её устранению.

#### **6 УСЛОВИЯ ХРАНЕНИЯ, ТРАНСПОРТИРОВАНИЯ И УТИЛИЗАЦИИ**

Прибор в упаковочной таре должен храниться в закрытых помещениях при температуре от минус 50 до плюс 50°С и значениях относительной влажности не более 80 % при 25°С.

Прибор может транспортироваться всеми видами крытого наземного транспорта без ограничения расстояний и скорости движения. Прибор не содержит вредных веществ, драгоценных металлов и иных веществ, требующих специальных мер по утилизации.

#### **7 ГАБАРИТНЫЕ РАЗМЕРЫ ПРИБОРА**

На рисунках 7 и 8 представлены габаритные размеры основного блока.

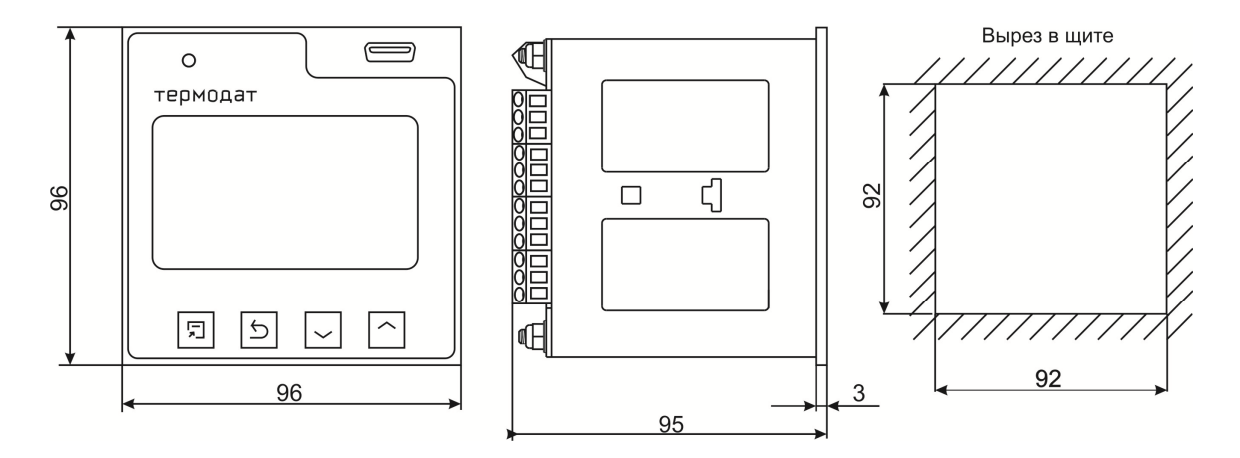

*Рисунок 7 – Габаритные размеры прибораТермодат-25М6/…../F*

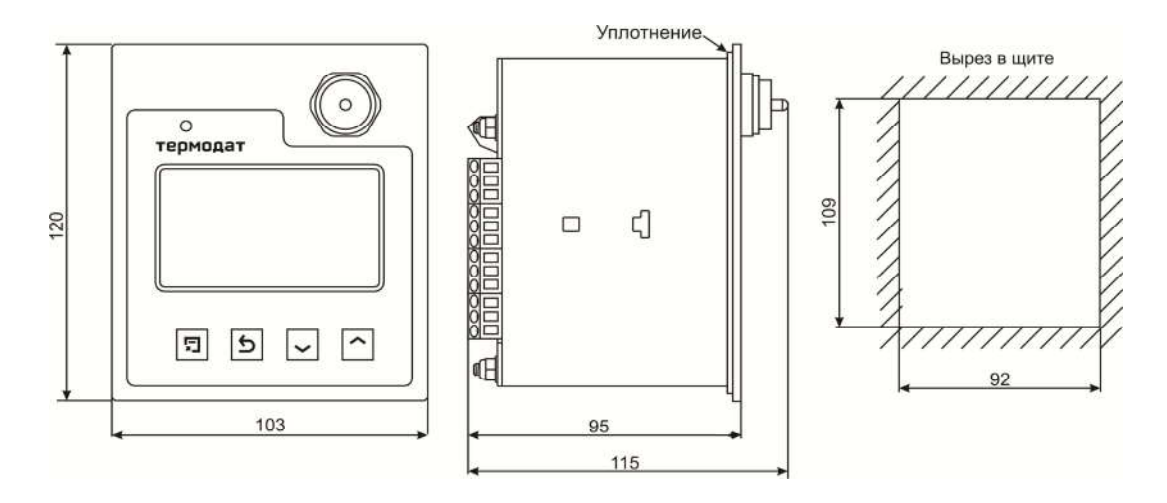

*Рисунок 8 – Габаритные размеры прибораТермодат-25М6/…../F/IP67*

На рисунках 9, 10 и 11 представлены габаритные размеры периферийного блока.

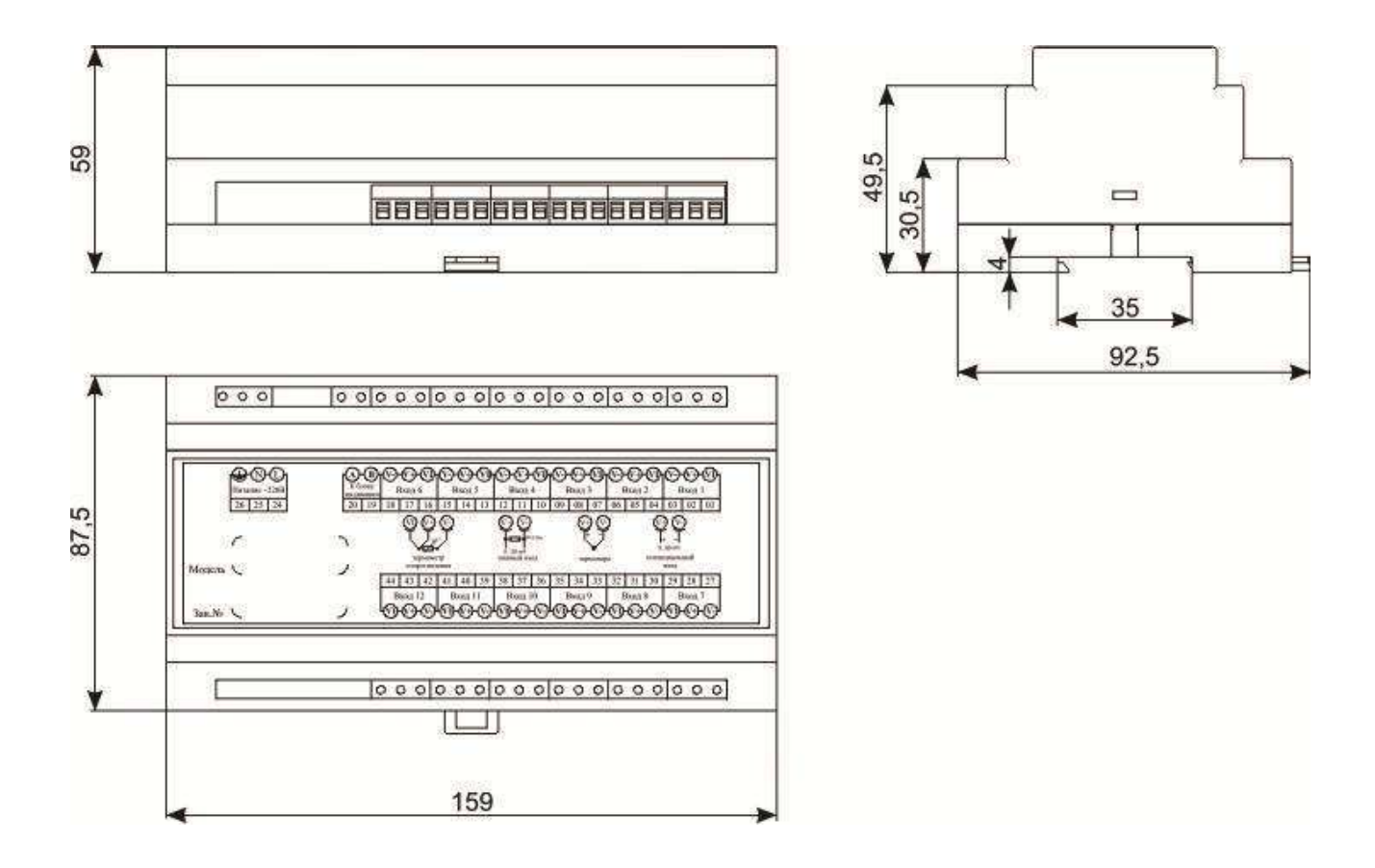

*Рисунок 9 – Габаритные размеры блока измерения РВ4/8УВ(12УВ)*

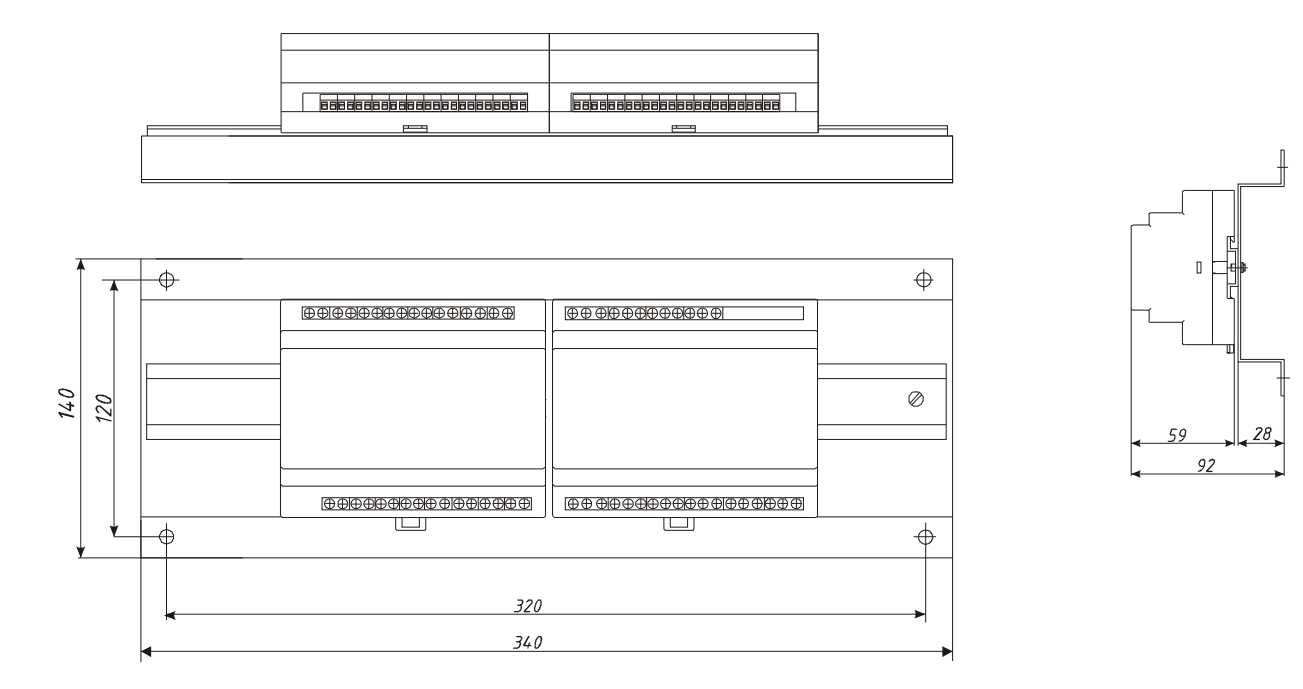

*Рисунок 10 – Габаритные размеры блока измерения и блока выходов РВ/8(12)УВ/8(12)Р/(8(12)Р) и РВ/24УВ*

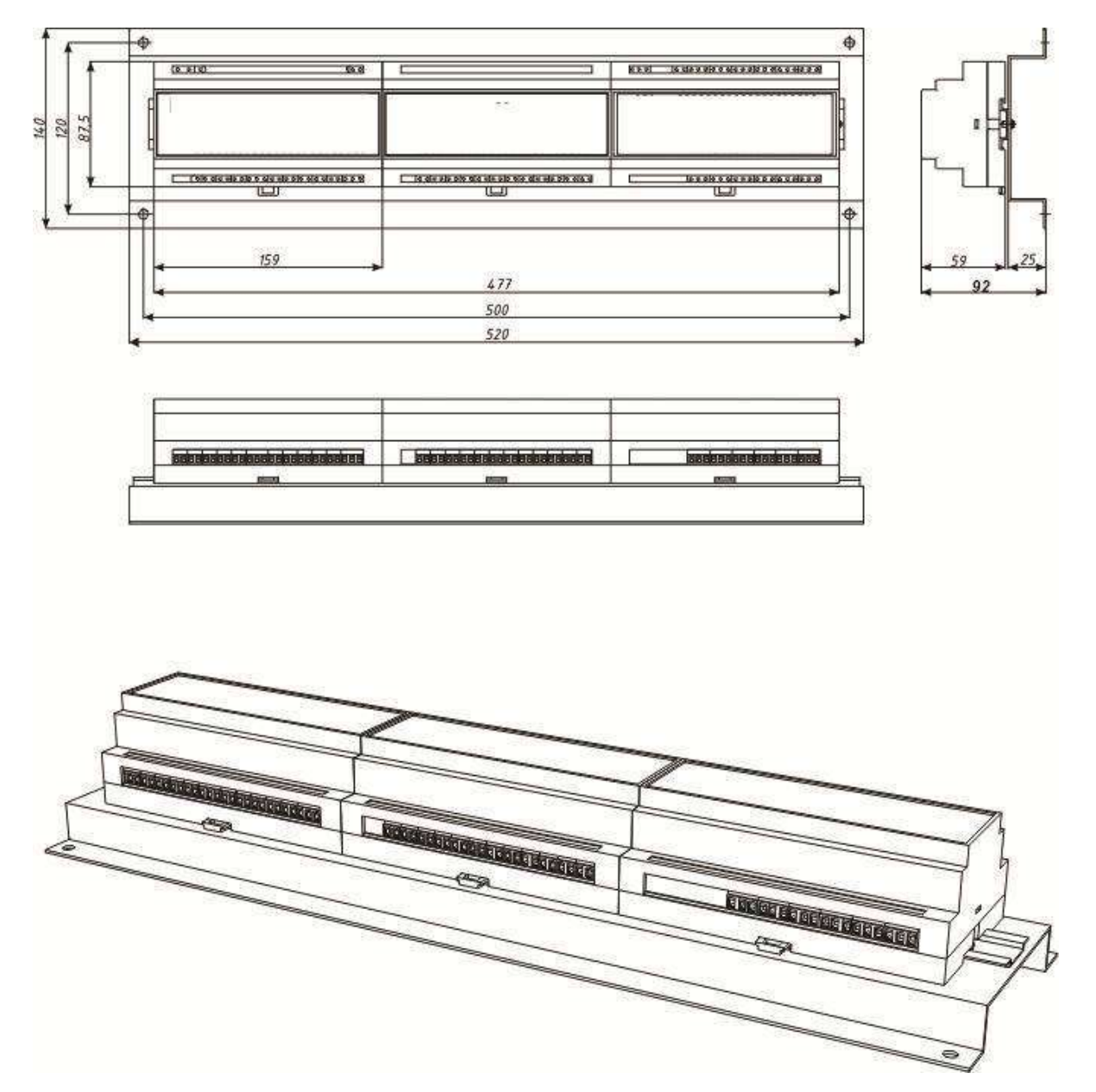

*Рисунок 11 – Габаритные размеры блока измерения, блока выходов и блока аналоговых выходов РВ/12УВ/12Р/12Р-12А*

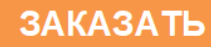